## **Setting Rules for Your Outlook Mailbox**

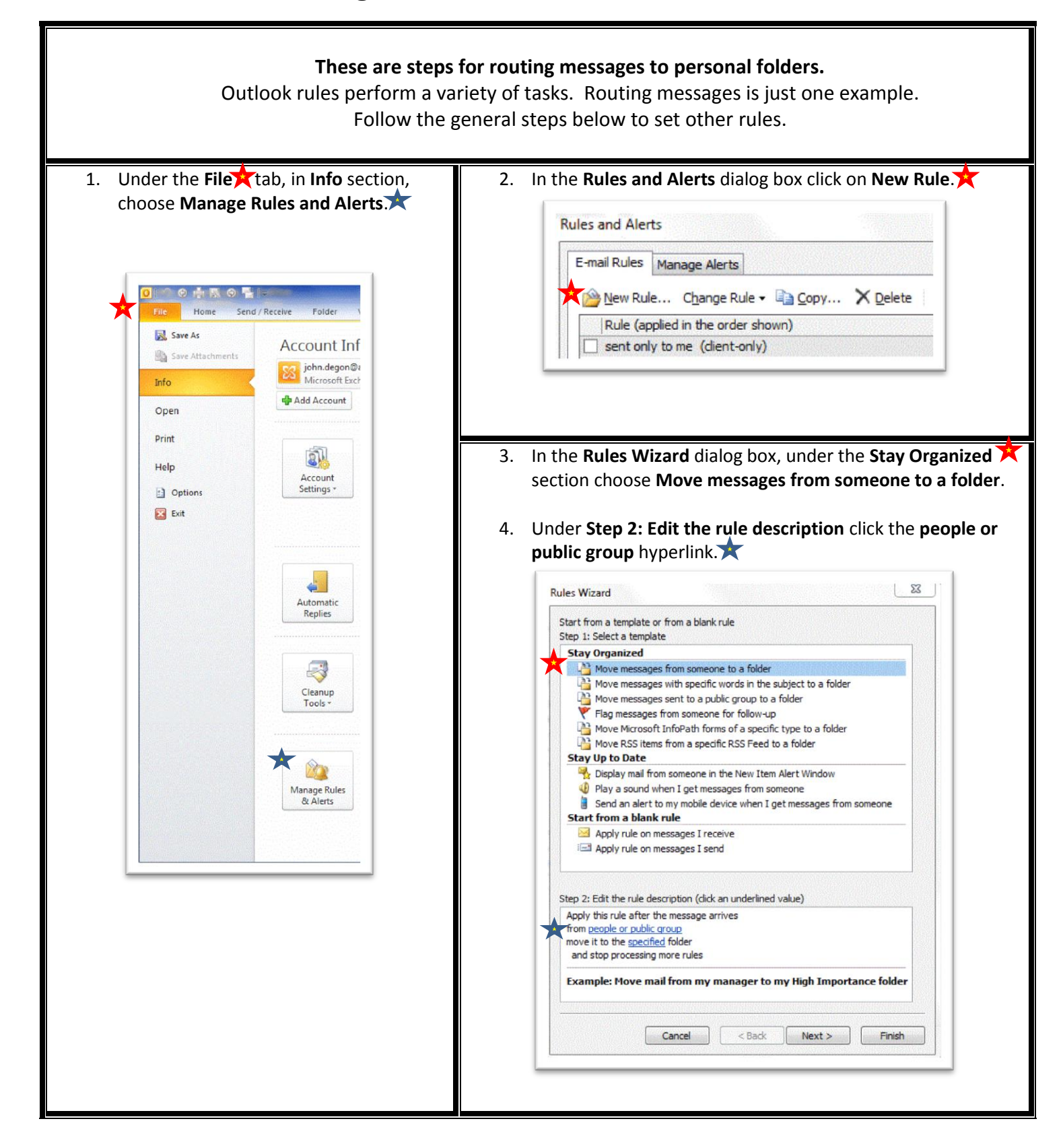

5. Choose names from your Contacts list or Global Address List **X**. You can also type an email address in the bottommost box $\overline{\mathbf{X}}$ . Then hit OK. **Rule Address** 25 Search: O Name only More columns **Address Book** Go Contacts **Advanced Find** E-mail Address Name Display Name & Albert, Sarah .<br>Sarah Albert (Sarah.Albert@aic07.on... Sarah.Albert@aic07.onmicrosoft.¢ & Anderson, Jon janderson@nhunited.com janderson@nhunited.com & Bates, Sandra Sandra Bates sandra.bates@aic06.onmicrosoft. steve.brink@aic06.onmicrosoft.com **&** Brink, Steve steve.brink@aic06.onmicrosoft.co **& Dudley, Callie** Callie Dudley (Callie.Dudley@aic07.o... Callie.Dudley@aic07.onmicrosoft.c & Edwards, Shirley Shirley Edwards (shirley.edwards@ai... shirley.edwards@aic07.onmicroso **& Ellis, Mary** mellis@nhunited.com mellis@nhunited.com **இ П**  $\mathbf{H}$ **& Kline, Howard** Howard Kline (Howard.Kline@aic07.o... Howard.Kline@aic07.onmicrosoft.c **Personal Personal B** Test group **Test group**  $\leftarrow$ Ш ۰ Sarah Albert (Sarah.Albert@aic07.onmicrosoft.com);  $From ->$ Callie Dudley (Callie.Dudley@aic07.onmicrosoft.com); steve.brink@aic07.onmicrosoft.com OK Cancel 7. Back at **Step 2**, click the **Specified** hyperlink . **8.** Choose the desired folder. Step 2: Edit the rule description (click an underlined value) Choose a folder: Apply this rule after the message arrives  $\triangle$  Inbox (21) from Sarah Albert (Sarah. Albert@aic07.onmicrosoft.com) or Callie Dudley (Ci **x** love it to the specified folder **Consultants** and stop processing more rules Deleted Items (1) Example: Move mail from my manager to my High Importance fol s  $Inbox (140)$ Migration (3)  $<$  Back Cancel  $Next >$ Fir New folder Pilot feedback (17)  $Scheduling (3)$ Training team (1)  $2$  Drafts [2] Sent Items (9)  $\triangleright$   $\odot$  Deleted Items (37) m

9. Once the rule is set **X**, hit **Next** three times unless you want to add aditional conditions.

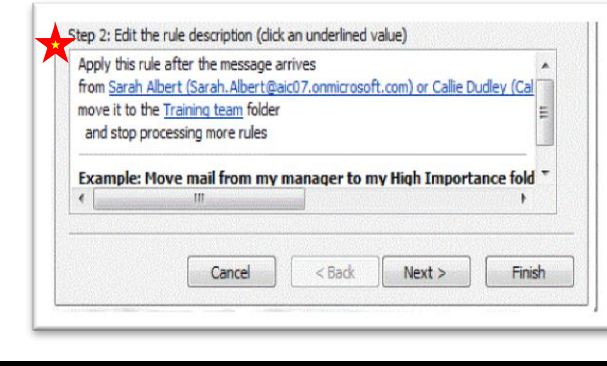

10. Finally, under **Finish rule setup**, name to the rule and click **Finish**.

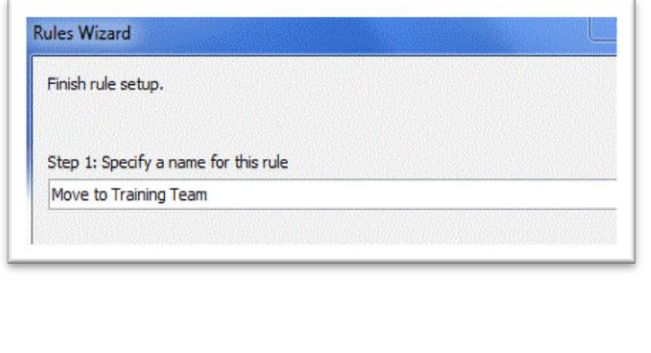